## manaba 利用案内

manaba ログインの方法

インターネットに接続できる PC より次のリンクをクリックしてください。

## <https://fukui-ut.manaba.jp/ct/login>

 $QR = -\check{F}$ 

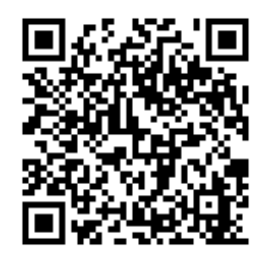

大学のホームページからリンクをたどって行く場合 福井工業大学 TOP ページ >> 在学生の方へ >> 学習支援 >> 学習管理システム(manaba)

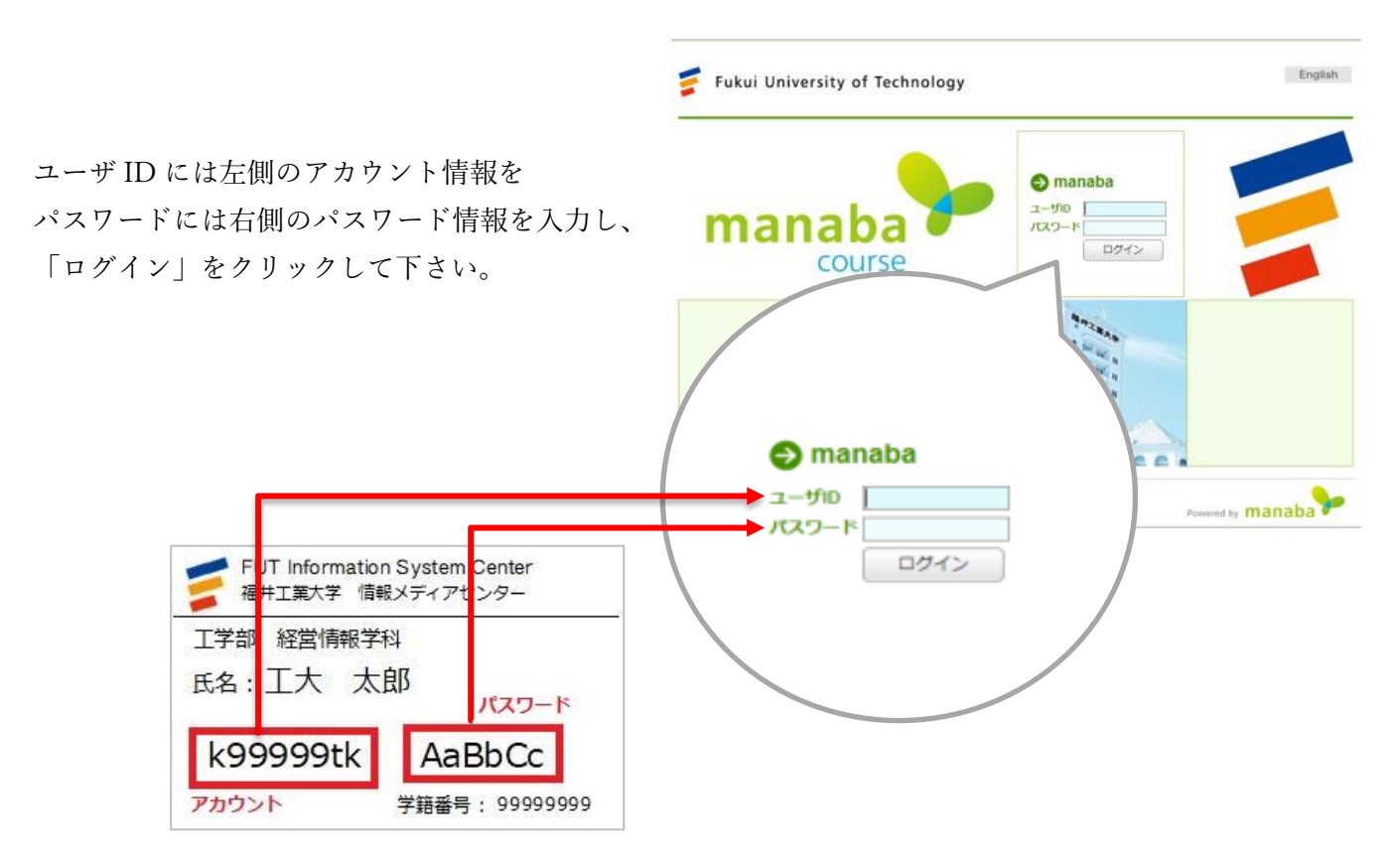

マニュアルの確認

manaba にログインすると、「マイページ」が表示されます。

学生の方は、manaba 上で履修者として登録されている授業のコースページ一覧が表示されます。 操作方法などをまとめたマニュアルは、マイページ下部「マニュアル」をクリックすると表示さ れますので、こちらをご参照下さい。

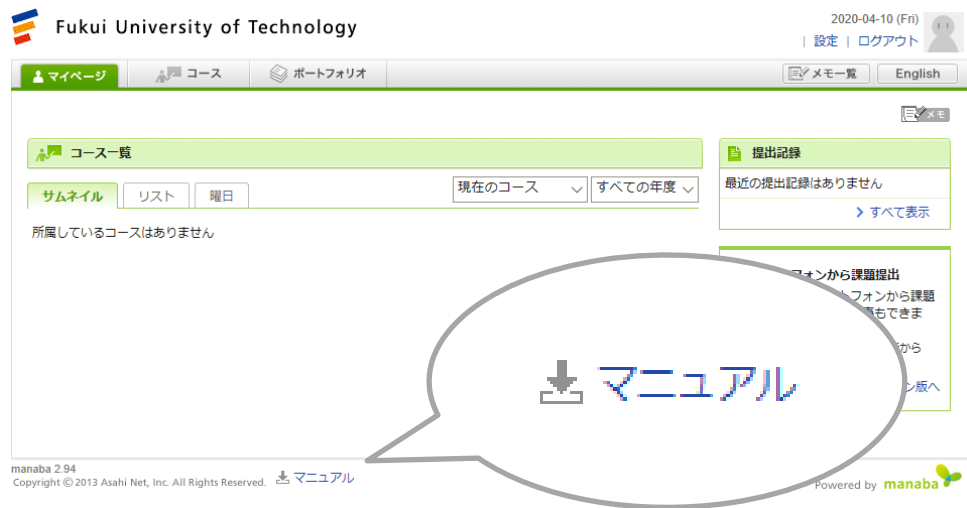